## Cijenjeni klijenti,

s ciljem bržeg i jednostavnijeg rukovanja Raiffeisen bankomatima, kreirali smo novi prikaz početnog ekrana. Shodno tome doći će do izmjena u prikazu funkcionalnosti bankomata koje će na sve BankomatiQ uređaje biti implementirane u periodu **od 17.05.2024. do 31.05.2024. godine** i to kako slijedi:

1. Umetanjem u bankomat **svih kartica (izuzev Business kartice i VISA debitnih kartica za fizička i pravna lica)** otvara se novi, tzv. **brzi ekran**.

Klijenti će moći vršiti transakcije ponuđene na ekranu, a u slučaju odabira opcije **"OSTALE TRANSAKCIJE"** prikazaće se ekran koji je prije izmjena bio početni (prikazano na slici u nastavku). Za klijente, fizička lica koja žele pristup računima po kojima su opunomoćeni, biće potrebno izbarati opciju **"OSTALE TRANSAKCIJE".**

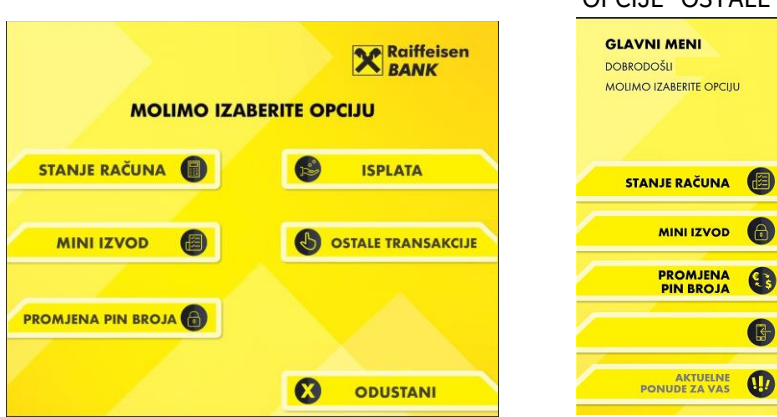

PRVI EKRAN PRIKAZ DRUGOG EKRANA NAKON IZBORA OPCIJE "OSTALE TRANSAKCIJE"

2. Umetanjem **svih VISA debitnih kartica (za fizička i pravna lica)** prikazaće se se **novi ekran**, kako je prikazano u nastavku.

Nakon što odaberete opciju "Pravno lice", otvariće se izbornik koji se i prije izmjene otvarao za pravna lica.

Nakon što odaberete opciju "Fizička lica", otvoriće se novi izbornik i daljni koraci će biti isti kao i prethodno opisani pod rednim brojem 1.

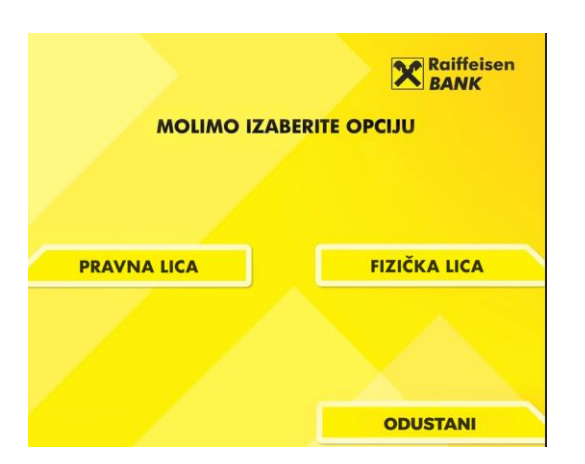

## PRIKAZ IZMIJENJENOG PRVOG EKRANA PRIKAZ DRUGOG EKRANA NAKON IZBORA

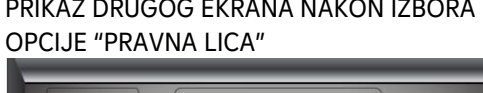

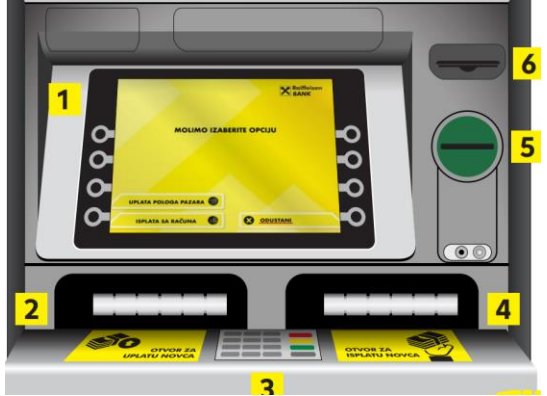

## **ISPLATA SA KARTICE**

UPLATA NA<br>VLASTITE RAČUNE **PRENOS NA<br>VLASTITE RAČUNE** 

PLAĆANJA

**CO** ODUSTANI

**X** Raiffeisen

## PRIKAZ DRUGOG EKRANA NAKON IZBORA OPCIJE "FIZIČKA LICA"

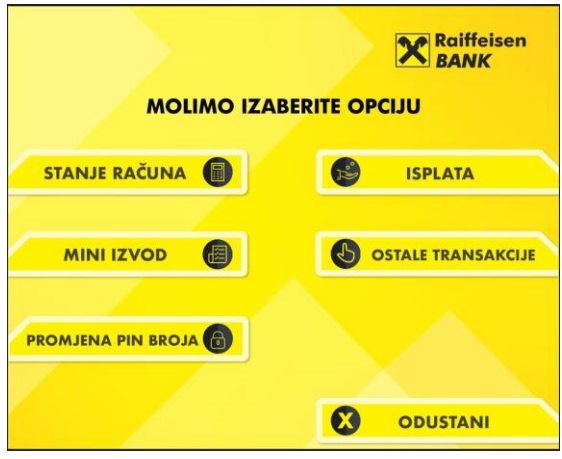

3. Prilikom umetanja **Business kartica** u bankomat neće biti izmjena u prikazu početnog ekrana te će korištenje ovih funkcionalnosti ostati nepromijenjeno.

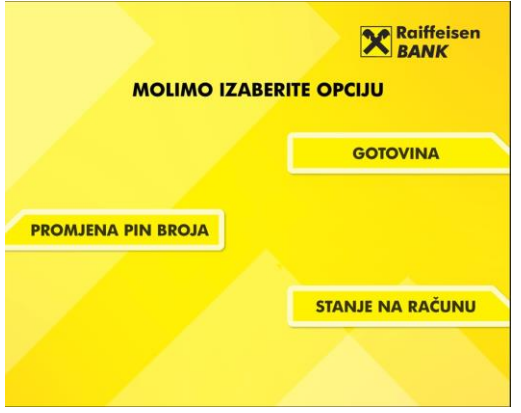